## **MedPilot – Virtuelle Fachbibliothek Medizin Recherche und Literaturbestellung leicht gemacht!**

## **Eckdaten**

MedPilot (www.medpilot.de) ist ein Gemeinschaftsprojekt der Deutschen Zentralbibliothek für Medizin (ZB MED) und des Deutschen Instituts für Medizinische Dokumentation und Information (DIMDI). Im Rahmen der Virtuellen Fachbibliotheken wird MedPilot von der Deutschen Forschungsgemeinschaft (DFG) gefördert. Projektphase: August 2001 – Juli 2003 Offizielle Eröffnung: Februar 2003 Übernahme in den Standardbetrieb: August 2003

## **Konzept und Entwicklung**

MedPilot ist ein medizinisches Informationsportal mit integrierter Bestellkomponente. Ziel des Projektes war und ist es, einen nutzerorientierten, schnellen und datenbankübergreifenden Zugriff auf medizinische Fachinformationen zu ermöglichen. Hauptzielgruppe sind Ärzte, Studenten und Wissenschaftler.

Eine Online-Umfrage der ZB MED im Sommer 2001 zeigte, dass der Suchvorgang auf erster Ebene so einfach wie möglich gestaltet sein sollte. Eine einfache Stichwortsuche (Freitext-Suche) nach dem "Google-Prinzip" wurde gewünscht. Mit der Auswahl der einzubeziehenden Datenbanken wollten sich viele Nutzer aus unterschiedlichen Gründen nicht befassen. Diese Bedürfnisse wurden bei der Planung von MedPilot berücksichtigt.

Das Anforderungsprofil für die Software wurde aus Nutzersicht erstellt. Bibliothekarische Insiderkenntnisse sollten die MedPilot-Weboberfläche so wenig wie möglich färben. Die Nutzernähe war und ist eines der primären Ziele. Das Anforderungsprofil wurde mit der auf dem Markt vorhandenen Software abgeglichen. Keine Software entsprach komplett dem Anforderungsprofil. Die Entscheidung fiel zugunsten der Software SISIS-Elektra, welche in Zusammenarbeit mit der Sisis Informationssysteme GmbH entsprechend dem Anforderungsprofil weiterentwickelt wurde. Im Rahmen der Weiterentwicklung wurden u.a. die Schnittstellen zum Document Order-Receive and Delivery System der ZB MED (DOD-System) und zu Datenbanken und Volltextarchiven des DIMDIs realisiert.

## **Das Ergebnis**

Als MedPilot-Startseite wurde eine einfache Suchoberfläche mit nur einem Eingabefeld für die freie Suche (Suche über mehrere Datenbankfelder) realisiert. Über diese einfache Suchoberfläche (Abbildung 1) kann der Benutzer unkompliziert seine Suchbegriffe eingeben und mit einem Klick die Suche in mehreren vordefinierten Datenbanken (u.a. Medline) starten.

|                                                                                                    |                                                                                                    |  |                 |                              |                             | http://194.153.219.186/servlet/Top/frames/searchentryframe?login=&password=&library= - German National Library of Medicine |               |                 |                                |                 |                       |                                         | $-10x$                    |
|----------------------------------------------------------------------------------------------------|----------------------------------------------------------------------------------------------------|--|-----------------|------------------------------|-----------------------------|----------------------------------------------------------------------------------------------------|---------------|-----------------|--------------------------------|-----------------|-----------------------|-----------------------------------------|---------------------------|
| Datei                                                                                                    | Bearbeiten Ansicht                                                                                                    |  | Eavoriten       | Extras ?                     |                             |                                                                                                    |               |                 |                                |                 |                       |                                         | m                         |
| ⇔<br>Zurück                                                                                                    | $\Rightarrow$<br>Vorwärts                                                                                                    |  | a               | 同<br>Abbrechen Aktualisieren | A<br>Startseite             | Q<br>িয<br>Suchen<br>Favoriten                                                                                             | وي<br>Verlauf | 터.<br>E-Mail    | $\triangleq$<br><b>Drucken</b> | 网<br>Bearbeiten | 昌<br>Diskussion       |                                         |                           |
| Adresse                                                                                                    | www.medpilot.de                                                                                                    |  |                 |                              |                             |                                                                                                    |               |                 |                                |                 |                       | $\overline{\phantom{a}}$<br>Wechseln zu | Links <sup>&gt;&gt;</sup> |
|                                                                                                    |                                                                                                    |  |                 |                              |                             |                                                                                                    |               |                 |                                |                 |                       |                                         |                           |
| Recherche und Literaturbestellung leicht gemacht - ZBMed und DIMDI                                                                                                    |                                                                                                    |  |                 |                              |                             |                                                                                                    |               |                 |                                |                 |                       |                                         |                           |
| Recherche                                                                                                    |                                                                                                    |  |                 |                              |                             |                                                                                                    |               |                 |                                |                 |                       |                                         |                           |
|                                                                                                    | Recherche Merkliste [0] Log In                                                                                                    |  |                 |                              |                             |                                                                                                    |               |                 |                                | $\sim$          |                       | Kontakt Hilfe Sitzung beenden           | 噐                         |
|                                                                                                    |                                                                                                    |  |                 |                              |                             |                                                                                                    |               |                 |                                |                 |                       |                                         |                           |
|                                                                                                    |                                                                                                    |  |                 | Suchbegriff/e eingeben:      | morbus crohn                |                                                                                                    |               |                 |                                |                 | <b>Suchen</b>         |                                         |                           |
|                                                                                                    | Sollen alle Begriffe in jedem Dokument vorkommen? Als Phrase suchen<br>$\overline{\phantom{0}}$                                                  |  |                 |                              |                             |                                                                                                    |               |                 |                                |                 |                       |                                         |                           |
| Profi-Recherche                                                                                                    |                                                                                                    |  |                 |                              |                             |                                                                                                    |               |                 |                                |                 |                       |                                         |                           |
|                                                                                                    |                                                                                                    |  |                 |                              | (Datenbanken selber wählen) |                                                                                                    |               |                 |                                |                 | Direktbestellung      |                                         |                           |
|                                                                                                    |                                                                                                    |  |                 |                              |                             |                                                                                                    |               |                 |                                |                 |                       |                                         |                           |
| Recherche, Literaturbestellung und Volltexteinsicht leicht gemacht!                                                                                                    |                                                                                                    |  |                 |                              |                             |                                                                                                    |               |                 |                                |                 |                       |                                         |                           |
| Die Recherche: Einfach den Suchbegriff oder die Suchbegriffe in das Eingabefeld schreiben und auf "Suchen" klicken. Schon<br>recherchieren Sie in mehreren ausgewählten Datenbanken (u.a. Medline).<br>Sie wollen die Suchfelder (z.B. Autor oder ISSN) oder die einzubeziehenden Datenbanken selber auswählen? Dann nutzen Sie<br>die "Profi-Recherche"!<br>Einzelne Zeichen ersetzen Sie mit einem Fragezeichen (?).<br>Mehrere Zeichen ersetzen Sie mit einem Sternchen (*).<br>Bei der Suche nach Autoren geben Sie bitte nur den Nachnamen ein (z.B. Meier).<br>Bei einigen Datenbanken kann zusätzlich mit dem ersten Buchstaben des Vornamens gesucht werden (z.B. Meier M). |                                                                                                    |  |                 |                              |                             |                                                                                                    |               |                 |                                |                 |                       |                                         |                           |
|                                                                                                    | Volltext und Literaturbestellung: Je nach Verfügbarkeit können Sie Kopien bestellen, Bücher ausleihen oder auch den<br>Volltext online einsehen. |  |                 |                              |                             |                                                                                                    |               |                 |                                |                 |                       |                                         |                           |
|                                                                                                    | Haftungsausschluss<br>Impressum                                                                                                    |  |                 |                              |                             |                                                                                                    |               |                 |                                |                 |                       |                                         |                           |
|                                                                                                    |                                                                                                    |  | Ein Service der |                              |                             | in Kooperation mit                                                                                                    |               | gefördert durch |                                |                 | Partner               |                                         |                           |
|                                                                                                    |                                                                                                    |  | <b>ZBMed</b>    |                              |                             | <b>DIMDI</b>                                                                                                    |               | DFG             |                                | DIE VIRTUELLE   |                       |                                         |                           |
|                                                                                                    |                                                                                                    |  |                 |                              |                             |                                                                                                    |               |                 |                                |                 | <b>FACHBIBLIOTHEK</b> |                                         |                           |
| e1                                                                                                    |                                                                                                    |  |                 |                              |                             |                                                                                                    |               |                 |                                |                 | <b>D</b> Internet     |                                         |                           |

**Abbildung 1: Einfache Sucheoberfläche** 

Für die differenziertere Recherche wurde die sogenannte Profi-Recherche realisiert (Abbildung 2). Über die Profi-Recherche sind einzelne Datenbankfelder (Autor, Titel, Quelle usw.) selektiv recherchierbar und es können Einschränkungskriterien (Erscheinungsjahr, Dokumenttyp und Sprache) definiert werden. Bei der "Profi Recherche" kann der Nutzer auch die einzubeziehenden Recherchedatenbanken aus einem Datenbankpool selber auswählen.

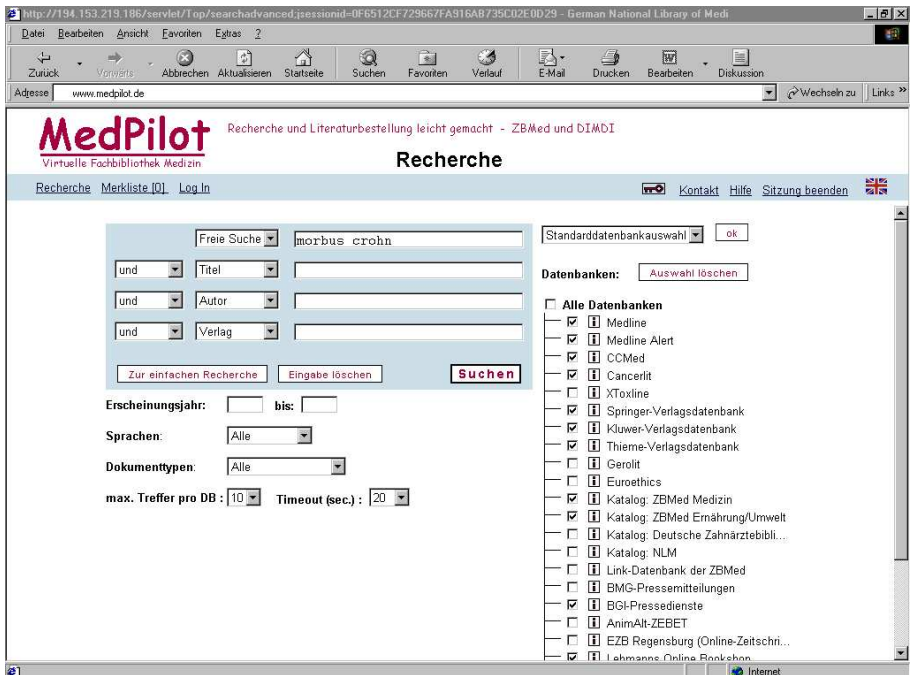

**Abbildung 2: Profi-Recherche**

Nach dem Start der Recherche werden die ersten Rechercheergebnisse innerhalb kürzester Zeit angezeigt. Sobald die erste Datenbank ein Ergebnis liefert, wird dieses präsentiert. Die Treffer werden dementsprechend zunächst nach Datenbanken sortiert angezeigt und können bereits gesichtet werden, während weitere Ergebnisse eintreffen. Unnötige Wartezeiten werden so verhindert.

Im linken Bildschirmbereich werden die antwortenden Datenbanken aufgelistet. Im rechten Bildschirmbereich erscheinen die einzelnen Treffer nach Datenbanken sortiert in der Trefferübersicht. In der Trefferübersicht können die Treffer grob gesichtet werden (Abbildung 3).

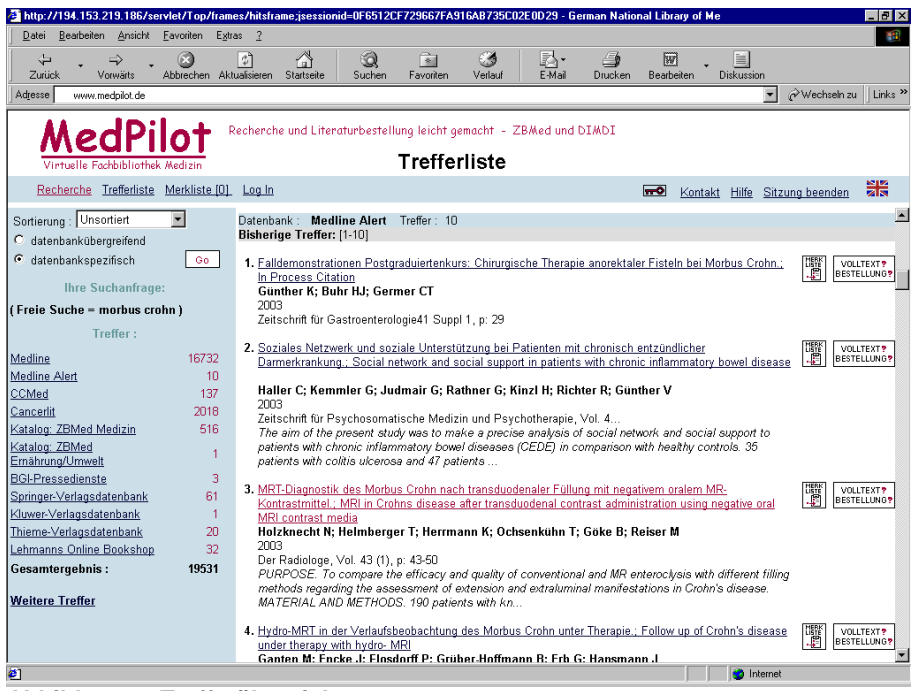

**Abbildung 3: Trefferübersicht** 

Durch Klick auf den Titel des einzelnen Treffers gelangt der Nutzer zur Einzeltrefferanzeige (Abbildung 4). Hier können je nach Datenbank auch Abstracts und teilweise Volltexte (z.B. BGI-Pressedienste) eingesehen werden.

| 21 http://194.153.219.186/servlet/Top/frames/hitsframe.jsessionid=0F6512CF729667FA916AB735C02E0D29 - German National Library of Me                                                                                                    |                                                                    |                                                                                                    |                                   | $   \times$                              |  |  |  |  |
|----------------------------------------------------------------------------------------------------|--------------------------------------------------------------------|----------------------------------------------------------------------------------------------------|-----------------------------------|------------------------------------------|--|--|--|--|
| Bearbeiten Ansicht Favoriten<br>Datei                                                                                                    | Extras ?                                                           |                                                                                                    |                                   | 69.                                      |  |  |  |  |
| ⇦<br>Abbrechen Aktualisieren<br>Zurück<br>Vorwärts                                                                                                    | 실<br>G<br>$\frac{1}{2}$<br>Suchen<br>Startseite                    | রি<br>慰<br>- 4<br>Favoriten<br>E-Mai<br>Verlauf                                                                                                    | 网<br><b>Drucken</b><br>Bearbeiten | 匾<br>Diskussion                          |  |  |  |  |
| Adresse<br>www.medpilot.de                                                                                                    |                                                                    |                                                                                                    |                                   | Wechseln zu<br>Links <sup>&gt;&gt;</sup> |  |  |  |  |
| MedPile<br>Virtualla Eachhibliothek Medizir<br>Recherche Trefferliste Merkliste [0] Log In                                                                                                    | Recherche und Literaturbestellung leicht gemacht - ZBMed und DIMDI | <b>Trefferliste</b>                                                                                                    | $\sim$<br>Kontakt                 | 噐<br>Sitzung beenden<br>Hilfe            |  |  |  |  |
| Sortierung : Unsortiert<br>$\blacksquare$<br>C datenbankübergreifend                                                                                                    | B<br>H<br>m G                                                      | <b>Medline Alert</b>                                                                                                    |                                   | <b>VOLLTEXT?</b><br><b>BESTELLUNGS</b>   |  |  |  |  |
| G datenbankspezifisch<br>Go<br><b>Ihre Suchanfrage:</b>                                                                                                    | <b>Titel</b>                                                       | MRT-Diagnostik des Morbus Crohn nach transduodenaler Füllung mit negativem oralem<br>MR-Kontrastmittel.; MRI in Crohns disease after transduodenal contrast administration using<br>negative oral MRI contrast media                                                                                                    |                                   |                                          |  |  |  |  |
| (Freie Suche = morbus crohn)                                                                                                    | Autor                                                              | Holzknecht N; Helmberger T; Herrmann K; Ochsenkühn T; Göke B; Reiser M                                                                                                    |                                   |                                          |  |  |  |  |
| Treffer:                                                                                                    |                                                                    | Institution der Veröffentlichung Institut für Klinische Radiologie Klinikum Grosshadem Ludwig-Maximilians-Universität<br>München.                                                                                                    |                                   |                                          |  |  |  |  |
| Medline<br>16732                                                                                                    | <b>Quelle</b>                                                      | Der Radiologe, Vol. 43 (1), p: 43-50                                                                                                    |                                   |                                          |  |  |  |  |
| <b>Medline Alert</b><br>10<br>CCMed<br>137                                                                                                    | Erscheinungsjahr                                                   | 2003                                                                                                    |                                   |                                          |  |  |  |  |
| 2018<br>Cancerlit                                                                                                    | Publikatonstyp                                                     | Journal Article                                                                                                    |                                   |                                          |  |  |  |  |
| Katalog: ZBMed Medizin<br>516<br>Katalog: ZBMed<br>Ernährung/Umwelt<br><b>BGI-Pressedienste</b><br>3<br>61<br>Springer-Verlagsdatenbank<br>Kluwer-Verlagsdatenbank<br>1<br>Thieme-Verlagsdatenbank<br>20<br>32<br>Lehmanns Online Bookshop<br>19531<br><b>Gesamtergebnis:</b><br><b>Weitere Treffer</b> | Abstract                                                           | PURPOSE. To compare the efficacy and quality of conventional and MR enteroclysis with<br>different filling methods regarding the assessment of extension and extraluminal<br>manifestations in Crohn's disease. MATERIAL AND METHODS. 190 patients with known<br>Crohn's disease were studied following small bowel enteroclysis, after oral administration or<br>direct transduodenal filling in the MRI- department. T1- and T2-weighted breathhold MRI-<br>scans w/o spectral fat suppression w/o i.v. Gd-DTPA were applied using negative oral<br>superparamagnetic contrast media. RESULTS. Typical findings were marked bowel wall<br>thickening with laminated wall contrast enhancement. In 135 patients 98,2% of affected<br>bowel segments, 97,5% of stenoses and all 16 fistulas were detected, when conventional<br>enteroclysis was employed as standard of reference.Additional important extraluminal<br>findings such as ileoileal ( $n = 18$ ), ileosigmoidal adhesions ( $n = 12$ ), extraluminal abscesses<br>$(n = 35)$ and pseudotumors $(n = 8)$ were visualized in 73/135 patients. Concerning the<br>distension of jejunum and ileum, oral filling was rated significantly inferior to transduodenal<br>filling in all small bowel segments whereas filling in the MRI-unit was rated superior to<br>fluoroscopic, mostly due to a mean transport time of 20 min to the MRI-unit. CONCLUSION.<br>No clinically important findings of enteroclysis were missed when using MRI. Therefore, in<br>patients with Crohn's disease, conventional enteroclysis can be replaced by MRI. For<br>ational houral distancing and contrast administration in inferior to transductional filling. if a |                                   |                                          |  |  |  |  |
| 2 Fertig                                                                                                    |                                                                    |                                                                                                    |                                   | <b>C</b> Internet                        |  |  |  |  |

**Abbildung 4: Einzeltrefferanzeige** 

Direkt anschließend an die Recherche kann geprüft werden, ob und zu welchen Konditionen ein Dokument bzw. Volltext verfügbar ist.